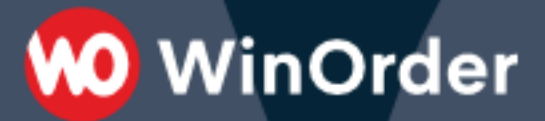

# WinOrder-FAQ:

## **Fernabfrage einrichten**

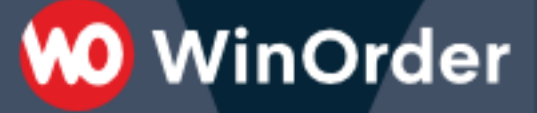

#### **Einleitung**

WinOrder unterstützt die Fernabfrage Ihrer Filiale. So können Sie jederzeit einen Überblick über den aktuellen Umsatz, angemeldete Mitarbeiter und weitere Informationen erhalten, ohne vor Ort sein zu müssen. Außerdem lässt sich bei angeschlossener Filialkamera ein Bild aus der Filiale übertragen.

#### **Einrichtung der Internet-Fernabfrage**

Voraussetzung für die Internet-Fernabfrage ist jeweils ein DSL-Anschluss in der Filiale und im Büro, in der Filiale WinOrder Professional und im Büro WinOrder Testversion.

### **Der Filial-Rechner muss eine feste IP-Adresse verwenden oder mittels dynamischen DNS über eine feste URL erreichbar sein.**

Außerdem müssen Router und Firewall so konfiguriert werden, dass der Rechner über Port 80 (http) und Port 443 (https) erreichbar ist.

In der Filiale aktivieren Sie die Fernabfrage unter "Einstellungen" -> "Programmeinstellungen" -> "Sonstiges" -> "Fernabfrage"

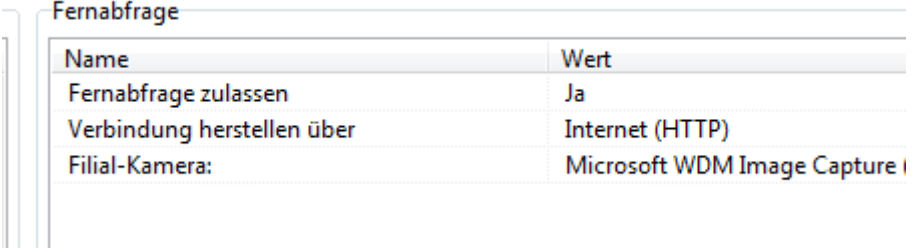

Zusätzlich muss noch der integrierte Webserver gestartet werden:

#### Programmeinstellungen

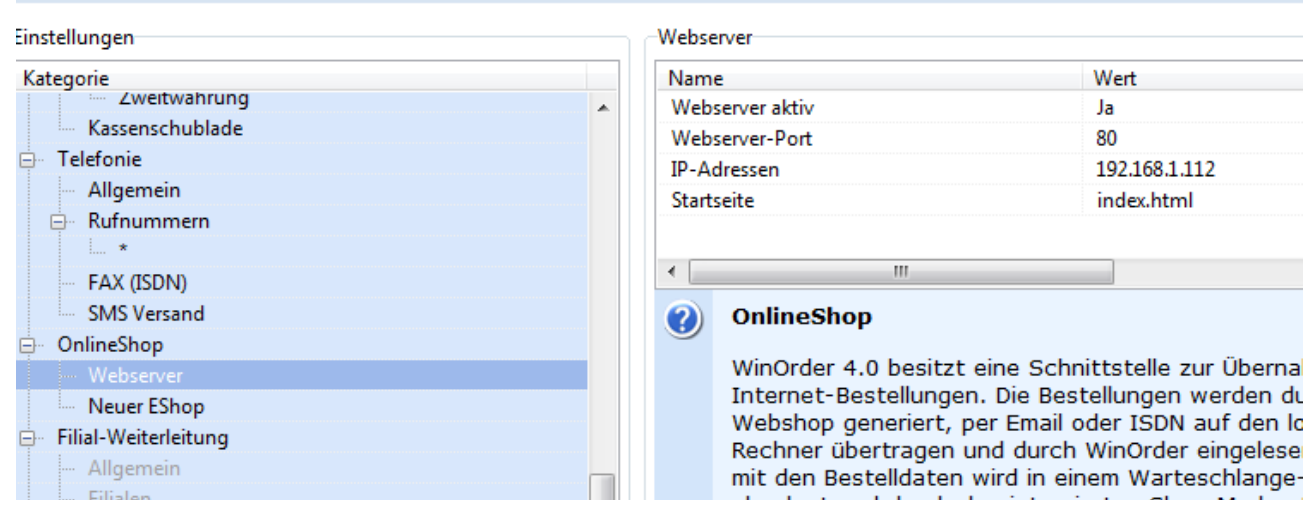

Der Filial-Rechner ist nun eingerichtet.

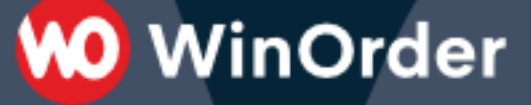

Zum Funktionstest rufen Sie die Startseite des WinOrder-Webservers von dem Büro-Rechner auf:

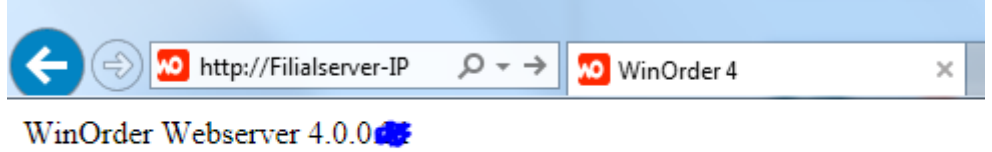

Der WinOrder Webserver wurde erfolgreich gestartet.

Im Büro starten Sie WinOrder Testversion und wählen "Datei"/"Fernabfrage":

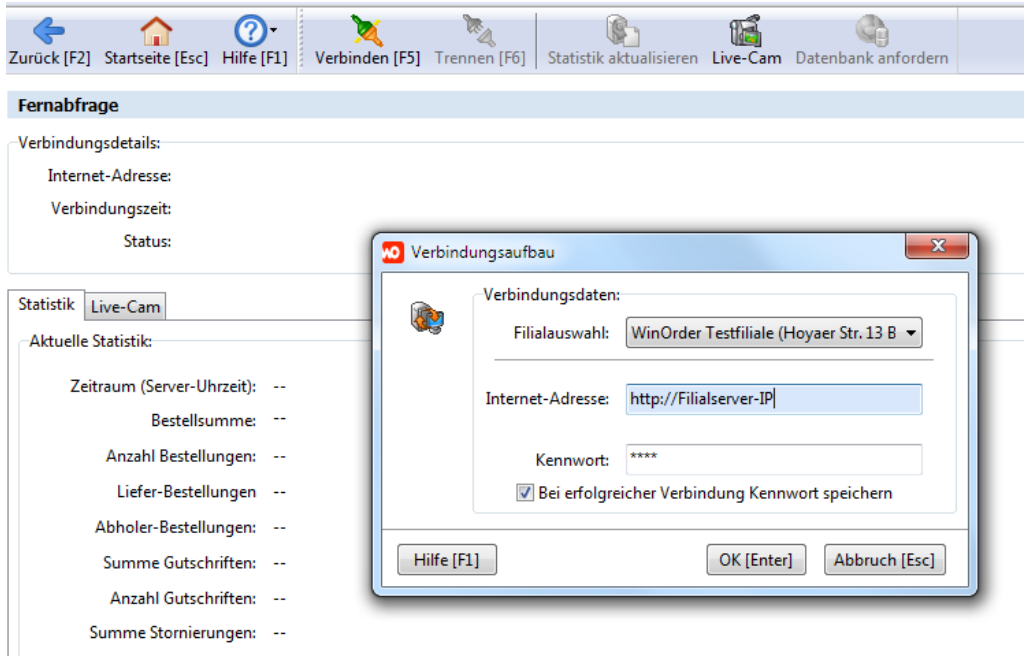

Bei erfolgreicher Verbindung können Sie nun die aktuellen Filial-Statistiken einsehen:

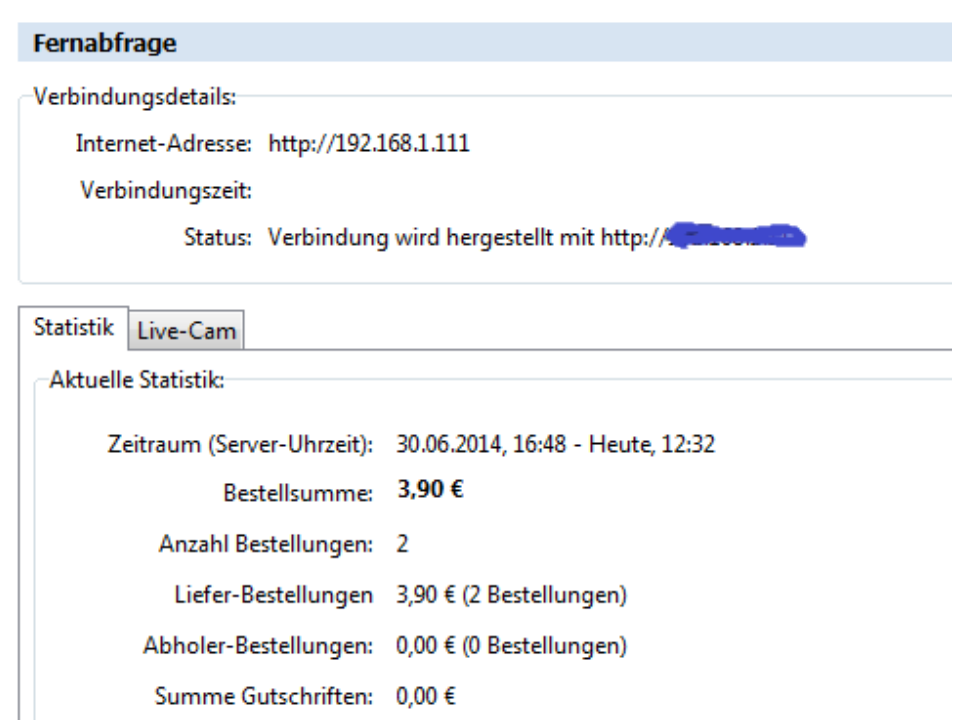